## RESTORING granitesd.org BOOKMARK

(On Chromebooks)

Right-click on Bookmarks Bar

Make sure that "Show granitesd.org bookmarks" is checked

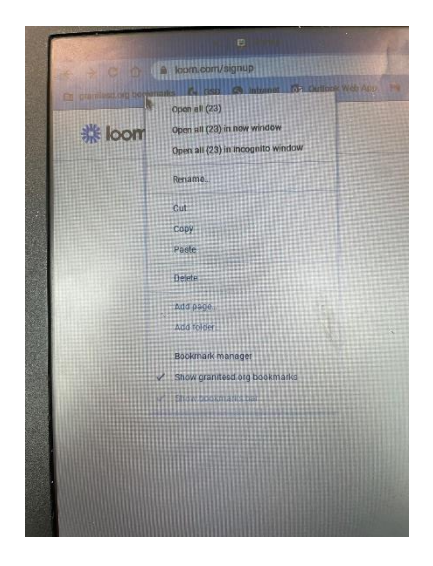

- **If if granitesd.org bookmarks is checked but still doesn't show up on** the bar, click on the double arrow on the right side of the bar (next to Other Bookmarks) and it will show hidden bookmarks.
- $\div$  You can Click & Drag any of those to the position in the Bookmarks Bar that you want

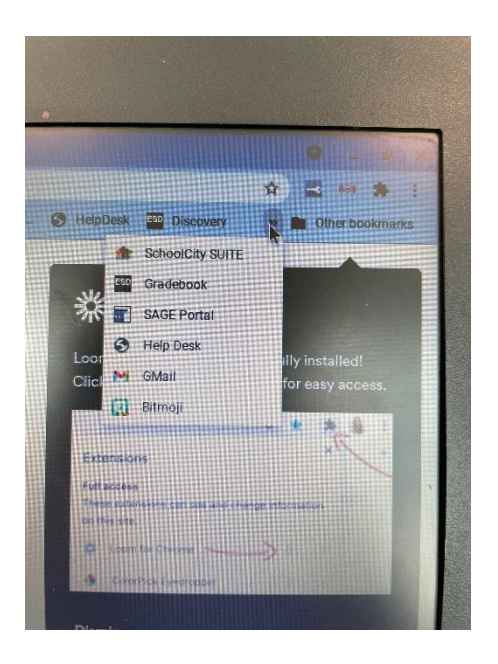